# 使用CatOS的Catalyst 6500/6000 WS-X6348模組 埠連線故障排除(合作夥伴版本)

# 目錄

[簡介](#page-0-0) [必要條件](#page-0-1) [需求](#page-0-2) [採用元件](#page-0-3) [慣例](#page-0-4) [背景資訊](#page-1-0) [Coil和Pinnacle架構](#page-1-1) [已知的問題](#page-1-2) [命令摘要](#page-1-3) [Catalyst 6500/6000 WS-X6348模組埠連線故障排除](#page-2-0) [逐步說明](#page-2-1) [相關資訊](#page-17-0)

# <span id="page-0-0"></span>簡介

本文討論執行CatOS的Catalyst 6500/6000上WS-X6348模組的詳細疑難排解。

# <span id="page-0-1"></span>必要條件

# <span id="page-0-2"></span>需求

本文件沒有特定需求。

# <span id="page-0-3"></span>採用元件

本文中的資訊係根據以下軟體和硬體版本:

- 採用多層次交換功能卡2的Supervisor II的Catalyst 6500(MSFC2)
- WS-X6348模組
- CatOS版本 $6.3.9$

本文中的資訊是根據特定實驗室環境內的裝置所建立。文中使用到的所有裝置皆從已清除(預設 )的組態來啟動。如果您的網路正在作用,請確保您已瞭解任何指令可能造成的影響。

### <span id="page-0-4"></span>慣例

如需文件慣例的詳細資訊,請參閱[思科技術提示慣例。](http://www.cisco.com/en/US/tech/tk801/tk36/technologies_tech_note09186a0080121ac5.shtml)

<span id="page-1-0"></span>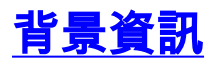

### <span id="page-1-1"></span>Coil和Pinnacle架構

每個WS-X6348卡都有一個單獨的針尖應用專用積體電路(ASIC),它將模組連線到交換機的32 GB資料匯流排背板,以及連線到同一模組上的四個獨立的線圈ASIC,通過到每個模組的單個千兆 連線。四個線圈ASIC中的每一個都連線到模組前面板上的12個10/100埠。此清單提供了有關連線的 詳細資訊:

- 埠1至12使用連線到尖端1的線圈1。
- 埠13到24使用連線到尖峰埠2的線圈2。
- 埠25至36使用連線到尖峰埠3的線圈3。
- •最後,埠37至48使用線圈4,該線圈連線到模組上的尖頂埠4。

瞭解此架構非常重要,因為它有助於排除埠問題。例如,如果一組12個10/100埠未通過線上診斷 ,這通常表示線圈ASIC故障或尖峰埠故障。如需詳細瞭解**show test** *module#***命令,請參閱步驟** 22。

### <span id="page-1-2"></span>已知的問題

思科錯誤ID [CSCdu03935\(](http://tools.cisco.com/Support/BugToolKit/search/getBugDetails.do?method=fetchBugDetails&bugId=CSCdu03935)僅限[註冊客](http://tools.cisco.com/RPF/register/register.do)戶):6348-RJ-45線圈尖頭校驗和錯誤您會看到以下錯誤 1. 消息:

%SYS-5-SYS\_LCPERR5:Module 9: Coil Pinnacle Header Checksum Error - Port #37 如果您在syslog或show logging buff 1023命令輸出中只看到前面一條消息且沒有看到其他與

Coil相關的消息,並且傳輸停滯在一個埠上,而不是在12個埠組成的組上,請完成以下步驟以 解決問題:停用並啟用連線埠。軟重置模組。發出**reset <***module#***>**命令。硬重置模組。發出 set module power up|down <*module#*>命令。如果完成步驟a和/或b和/或c後,卡已聯機且所 有埠通過診斷(在您發出show test <module#>命令時顯示),且流量開始正常通過,您很可能遇 到思科錯誤ID [CSCdu03935\(](http://tools.cisco.com/Support/BugToolKit/search/getBugDetails.do?method=fetchBugDetails&bugId=CSCdu03935)僅限[註冊客](http://tools.cisco.com/RPF/register/register.do)戶)。 修正方式位於以下CatOS版本及更新版本中 :5.5(18)6.3(10)7.4(3)

2. 您在syslogs或**show logging buff 1023**命令輸出中會看到類似以下一個或多個錯誤消息的消息 :Coil Mdtif Coil MdtifCRCCoil Pb RxCoil Pb Rx如果您看到以下一條或多條消息,並且您有一 組12個埠停滯不前且未傳遞流量,請完成以下步驟:停用並啟用連線埠。軟重置模組。發出 reset <*module#*>命令。硬重置模組。發出set module power up|down <*module#*>命令。完成 步驟b和/或c後,如果您遇到以下一個或多個問題,請聯[絡思科技術支援](http://www.cisco.com/warp/public/687/Directory/DirTAC.shtml),並提供先前的資訊 :模組未聯機。模組已聯機,但一組12個埠未通過診斷,如**show test <***module#***>**命令的輸出 所示。模組在啟動時處於另一種狀態。模組上的所有埠LED都變為琥珀色。所有連線埠均處於 err-disabled狀態,如同發出**show <***module#***>**命令時。

## <span id="page-1-3"></span>命令摘要

以下是用於解決本文檔中WS-X6348模組連線問題的命令清單。

- $\cdot$  show module  $\leq$  module# $\geq$
- $\cdot$  show config  $\leq$  module# $\geq$ .
- show logging buffer 1023
- show cam dynamic <module#/port>
- show trunk <module#/port>
- show spantree <module#/port>
- show cdp neighbor <*module#/port*> detail獲取這些命令中每個命令的三個快照,以監視計數器 增量(僅針對步驟8至19)。
- show port <module#/port>
- show mac <module#/port>
- show counters <module#/port>
- show intcounters <*module#/port*> (CatOS 5.5(12)、6.3(4)和7.x版中匯入。)show log <module#>
- show asicreg <module#/port> pinnacle errcounters
- show asicreg <module#/port> pinnacle points
- show asicreg <module#/port> pinnacle all
- show asicreg <module#/port>coil errcounters
- show asicreg <module#/port>線圈指標
- show asicreg <module#/port> coil 129
- show asicreg <module#/port> coil all
- show asicreg <*module#/port*> mii\_phy all注意:此命令列介面(CLI)當前在CatOS 6.3(8)版及更 高版本中不起作用。如需詳細資訊,請參閱Cisco錯誤ID [CSCdz26435](http://tools.cisco.com/Support/BugToolKit/search/getBugDetails.do?method=fetchBugDetails&bugId=CSCdz26435)(僅[限註冊](http://tools.cisco.com/RPF/register/register.do)客戶)。
- show ltl <module#/port>
- $\cdot$  show cbl  $\leq$  module# $\geq$
- set test diag completereset <module#>show test <module#>

# <span id="page-2-0"></span>Catalyst 6500/6000 WS-X6348模組埠連線故障排除

以下是在Catalyst 6500/6000 WS-X6348模組上執行埠連線故障排除的步驟。

### <span id="page-2-1"></span>逐步說明

請完成以下步驟:

檢查正在使用的軟體版本,並確保該代碼沒有已知的WS-X6348問題。驗證模組是WS-1. X6348,狀態是否為ok。

esc-6509-c (enable) **show module 6** Mod Slot Ports Module-Type **Model** Model Sub Status --- ---- ----- ------------------------- ------------------- --- -------- 6 6 48 10/100BaseTX Ethernet **WS-X6348-RJ-45** no **ok** Mod Module-Name Serial-Num --- -------------------- ----------- 6 SAD04170FPY Mod MAC-Address(es) Hw Fw **Sw** --- -------------------------------------- ------ ---------- -----------------

6 00-01-97-15-03-a0 to 00-01-97-15-03-cf 1.1 5.3(1) **6.3(9)** esc-6509-c (enable)

在上一命令輸出中,檢查模組的狀態。它可能處於以下四種狀態之一:,一切正常。powerdeny -沒有足夠的可用電源為模組供電。other — 很可能是串列通訊協定(SCP)通訊已中斷。 faulty/unknown — 這表示很可能是一個錯誤的模組或插槽。err-disabled — 檢視show log命令 的輸出(如步驟3所示),以瞭解是否有訊息說明模組為什麼處於err-disabled狀態。 2. 驗證模組及其埠的配置是否正確。確保在適當的時候啟用<u>set port host</u> 命令等選項。

esc-6509-c (enable) **show config 6** This command shows non-default configurations only. Use 'show config all' to show both default and non-default configurations.

```
....................
begin
!
# ***** NON-DEFAULT CONFIGURATION *****
!
!
#time: Sun Oct 20 2002, 12:17:49
!
# default port status is enable
!
!
#module 6 : 48-port 10/100BaseTX Ethernet
set vlan 175 6/1-2
end
esc-6509-c (enable)
```
- 3. 發出**show logging buff 1023**命令,以檢查日誌中是否有任何與埠相關的錯誤消息。此命令的 輸出故意不顯示,因為它特定於每台交換機。
- 驗證為進入您正在疑難排解之連線埠的任何流量建立了動態內容可定址記憶體(CAM)專案。確 4. 保CAM條目與正確的VLAN關聯。

```
esc-6509-c (enable) show cam dynamic 6/1
* = Static Entry. + = Permanent Entry. # = System Entry. R = Router Entry.
X = Port Security Entry \hat{S} = Dot1x Security Entry
VLAN Dest MAC/Route Des [CoS] Destination Ports or VCs / [Protocol Type]
    ---- ------------------ ----- -------------------------------------------
175 00-d0-06-26-f4-00 6/1 [ALL]
175 00-e0-1e-a4-88-af 6/1 [ALL]
175 00-90-6d-fb-88-00 6/1 [ALL]
175 08-00-2b-2f-f4-dc 6/1 [ALL]
175 aa-00-04-00-01-a4 6/1 [ALL]
175 08-00-2b-2f-f3-b4 6/1 [ALL]
175 00-00-0c-0b-f8-98 6/1 [ALL]
175 00-00-0c-ff-ec-c9 6/1 [ALL]
175 00-03-e3-48-a6-e0 6/1 [ALL]
175 00-05-74-19-59-8a 6/1 [ALL]
175 00-08-e2-c3-60-a8 6/1 [ALL]
175 00-50-54-7c-f2-e0 6/1 [ALL]
175 00-50-54-75-dd-74 6/1 [ALL]
175 00-50-0b-6c-b8-00 6/1 [ALL]
175 00-04-5a-6c-6a-3a 6/1 [ALL]
```
175 00-00-0c-0c-19-36 6/1 [ALL] 175 08-00-69-07-b1-c8 6/1 [ALL]

175 00-00-0c-34-7b-16 6/1 [ALL]

```
Total Matching CAM Entries Displayed =18
esc-6509-c (enable)
```
如果連線埠設定為中繼,請檢查以確保其處於正確狀態,以及適當的VLAN是跨距樹狀目錄轉 5.送,而不是被VLAN中繼線通訊協定(VTP)修剪。 對於dot1q中繼,還要確保本徵VLAN與中繼 另一端的裝置匹配。

```
esc-6509-e> (enable) show trunk 3/1
* - indicates vtp domain mismatch
Port Mode Encapsulation Status Native vlan
-------- ----------- ------------- ------------ -----------
 3/1 desirable dot1q trunking 1
Port Vlans allowed on trunk
-------- ---------------------------------------------------------------------
 3/1 1-1005,1025-4094
Port Vlans allowed and active in management domain
-------- ---------------------------------------------------------------------
 3/1 1-50,79-81,175-176,997-999
```
Port Vlans in spanning tree forwarding state and not pruned

3/1 1-50,79-81,175-176,997-999

esc-6509-e> (enable)

#### 確保有問題的埠正在向正確VLAN上的生成樹轉發。此外,在適當情況下會啟用或禁用該 6. portfast。

esc-6509-c (enable) **show spantree 6/1** Port Vlan Port-State Cost Prio Portfast Channel\_id ------------------------ ---- ------------- --------- ---- -------- ---------- 6/1 **175 forwarding** 19 32 disabled 0 esc-6509-c (enable)

-------- ---------------------------------------------------------------------

如果該連線埠連線到另一個思科裝置,請使用思科探索通訊協定(CDP)檢查連線埠是否可看到 7. 該裝置。注意:必須在交換機和另一台Cisco裝置上啟用CDP。另請注意,CDP是Cisco專有技 術,不適用於非Cisco裝置。

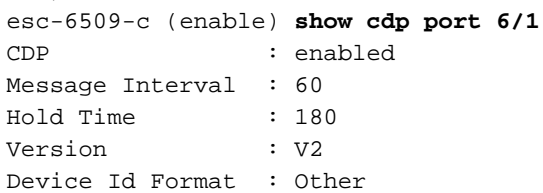

#### **Port CDP Status**

-------- ----------

**6/1 enabled**

esc-6509-c (enable)

在以下範例中,Catalyst 6509交換器上的連線埠6/1連線到Catalyst 3500XL上的快速乙太網路 介面0/4。

esc-6509-c (enable) **show cdp neighbor 6/1 detail** Port **(Our Port): 6/1** Device-ID: esc-cat3500xl-1 Device Addresses: IP Address: 172.16.176.200 Holdtime: 150 sec Capabilities: TRANSPARENT\_BRIDGE SWITCH Version: Cisco Internetwork Operating System Software IOS (tm) C3500XL Software (C3500XL-C3H2S-M), Version 12.0(5.1)XW, MAINTENANCEE Copyright (c) 1986-2000 by cisco Systems, Inc. Compiled Thu 21-Dec-00 12:04 by devgoyal **Platform: cisco WS-C3548-XL**

**Port-ID (Port on Neighbors's Device): FastEthernet0/4** VTP Management Domain: sj-et Native VLAN: unknown Duplex: unknown System Name: unknown System Object ID: unknown

Management Addresses: unknown

Physical Location: unknown esc-6509-c (enable)

由於CDP是Cisco專有技術,因此必須謹慎使用。將CDP資料包傳送到眾所周知的組播目標 MAC地址01-00-0C-CC-CC-CC。未配置CDP的Cisco交換機或非Cisco交換機通常將CDP資料 包視為任何組播並泛洪到整個VLAN。如果兩台啟用了CDP的Cisco交換機通過一台不支援 CDP的交換機進行連線,那麼這會導致這兩台啟用了CDP的交換機認為它們是CDP鄰居,而 實際上它們之間還有另一台交換機。進行故障排除時請記住這一點。

8. 檢查出現故障的埠的配置、狀態和運行狀況。如果要檢視給定模組的所有埠,則還可以發出 show port <module#>命令。

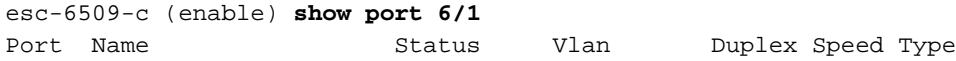

----- -------------------- ---------- ---------- ------ ----- ------------ 6/1 **connected 175 a-full a-100** 10/100BaseTX Port AuxiliaryVlan AuxVlan-Status InlinePowered PowerAllocated Admin Oper Detected mWatt mA @42V ----- ------------- -------------- ----- ------ -------- ----- --------  $6/1$  none  $-$  none Port Security Violation Shutdown-Time Age-Time Max-Addr Trap IfIndex ----- -------- --------- ------------- -------- -------- -------- ------- 6/1 disabled shutdown 0 0 1 disabled 99 Port Num-Addr Secure-Src-Addr Age-Left Last-Src-Addr Shutdown/Time-Left ----- -------- ----------------- -------- ----------------- ------------------  $6/1$  0 - - - - - - - -Port Broadcast-Limit Multicast Unicast Total-Drop -------- --------------- --------- ------- --------------------  $6/1$  - - - 0 Port Send FlowControl Receive FlowControl RxPause TxPause admin oper admin oper ----- -------- -------- --------- --------- ---------- ----------  $6/1$  off off off off  $0$  0 Port Status Channel Madmin Ch Mode Group Id ----- ---------- -------------------- ----- ----- 6/1 connected auto silent 34 0 Port **Align-Err FCS-Err Xmit-Err Rcv-Err UnderSize** ----- ---------- ---------- ---------- ---------- --------- 6/1 0 0 0 0 0 Port **Single-Col Multi-Coll Late-Coll Excess-Col Carri-Sen Runts Giants** ----- ---------- ---------- ---------- ---------- --------- --------- --------- 6/1 0 0 0 0 0 0 0 Port Last-Time-Cleared ----- --------------------------

6/1 Sun Oct 13 2002, 16:37:58

esc-6509-c (enable)

Status — 可以顯示以下狀態: notconnect standby err-disabled activedot1p onhook如果埠 處於notconnect狀態,請檢查電纜以及連線到另一端的裝置。如果連線埠處於faulty狀態,則表 示硬體問題。發出**show test <***module#***>**命令以取得模組診斷結果。如果連線埠處於 $\text{inactive}$ 狀 態,請發出show vlan命令,以確保連線埠的VLAN仍存在,然後發出set port enable <module#/port>,嘗試重新啟用連線埠。VTP問題有時會導致VLAN被刪除,從而導致與該 VLAN關聯的埠變為非活動狀態。<sub>Vlan</sub> — 如果是TRUNK埠,此欄位顯示TRUNK;如果是 TRUNK埠,此欄位顯示埠所屬的VLAN編號。speed and duplex — 如果值是通過自動交涉取得 ,則這些欄位在顯示值之前有一個,例如a-full。如果連線埠為速度和雙工採用硬式編碼,則 不會顯示a。當連線狀態為非連線狀態時,啟用自動交涉的連線埠會在這些欄位中顯示「自動 」。確保連線到此連線埠的裝置具有與連線埠相同的設定,例如硬式設定速度和雙工,或自動 交涉速度和雙工。如果啟用連線埠安全性,請確保允許適當的MAC位址通過連線埠,且連線埠 不會因為安全違規而關閉。如果啟用廣播抑制,請檢查丟棄的資料包數量,以確保這不是埠上 流量問題的原因。如果啟用了流量控制,請確保鏈路的另一端也支援流量控制,並確保兩端的 設定匹配。如果連線埠設定為EtherChannel的一部分,則會顯示其狀態以及通道中其他連線埠 的狀態。如果假定通道中的兩台裝置都啟用了CDP,則相鄰裝置上的資訊會根據透過CDP獲得 的資訊顯示。FCS-Err — 這是具有幀校驗序列(FCS)錯誤但沒有訊框錯誤的有效大小訊框數量

。這通常是物理問題,例如佈線、連線埠錯誤或網路介面卡(NIC)錯誤,但也可能表示雙工不 相符。Align-Err — 這是存在對齊錯誤的訊框數量,這些訊框結尾不是八位元偶數並具有錯誤 的循環冗餘檢查(CRC),在連線埠上接收。這些錯誤通常表示存在物理問題,例如佈線、連線 埠錯誤或NIC錯誤,但也可能表示雙工不匹配。當電纜首次連線到埠時,可能會出現其中一些 錯誤。此外,如果集線器連線到該埠,集線器上其他裝置之間的衝突可能會導致這些錯誤。 Xmit-Err and Rcv-Err — 這表示內部連線埠傳輸(Tx)和接收(Rx)緩衝區已滿。Xmit-Err的常見原 因是來自高頻寬鏈路的流量被交換到低頻寬鏈路,或者來自多個入站鏈路的流量被交換到單個 出站鏈路。例如,如果大量突發流量在Gigabit連線埠上傳入並切換到100 Mbps連線埠,則可 能會導致100 Mbps連線埠上的Xmit-Err欄位增加。這是因為由於傳入和傳出頻寬之間的速度不 匹配,連線埠的輸出緩衝區被過多的流量壓倒。Late-coll(late collisions) — 這是在傳輸過程 中偵測到特定連線埠上發生延遲衝突的次數。對於10 Mbit/sec埠,這比資料包傳輸的512位元 時間要晚。在10 Mbit/sec系統上,512個位元時間相當於51.2微秒。此錯誤可能表示各種原因 之間的雙工不匹配。在雙工不相符的情況下,在半雙工端可見延遲衝突。在半雙工端傳輸時 ,全雙工端不會等待輪到自己,而是同時傳輸,導致延遲衝突。延遲衝突也可能表示乙太網電 纜或網段過長。設定為全雙工的連線埠上不應出現衝突。Single-coll(單衝突) — 這是連線埠 成功將訊框傳輸到媒體前發生一次衝突的次數。配置為半雙工的連線埠發生衝突是正常的,但 不應在全雙工連線埠上發生衝突。如果衝突急劇增加,則表明鏈路利用率很高,或者可能與連 線的裝置存在雙工不匹配的情況。Multi-coll(multiple collision) — 這是連線埠成功將訊框傳輸 到媒體前發生多次衝突的次數。配置為半雙工的連線埠發生衝突是正常的,但不應在全雙工連 線埠上發生衝突。如果衝突急劇增加,則表明鏈路利用率很高,或者可能與連線的裝置存在雙 工不匹配的情況。Excess-coll(excessive collisions) — 這是由於衝突過度而在特定連線埠上傳 輸失敗的訊框計數。當資料包連續發生16次衝突時,會發生過度衝突。接著封包遭捨棄。過度 衝突通常表示網段上的負載需要跨多個網段進行分割,但也可能指向與所連線裝置的雙工不匹 配。設定為全雙工的連線埠上不應出現衝突。Carri-Sen(載波偵測) — 每當乙太網路控制器想 要在半雙工連線上傳送資料時,都會發生這種情況。控制器會感測電線並在傳輸前檢查它是否 不忙。在半雙工乙太網段上這是正常現象。Undersize — 收到的幀小於最小的IEEE 802.3幀大 小(64個位元組),該幀不包括成幀位,但包括FCS八位元,否則格式正確,具有有效的 CRC。檢查發出這些幀的裝置。Runts — 收到的幀小於最小IEEE 802.3幀大小(乙太網為64位 元組),並且CRC錯誤。這可能是由雙工不相符和實體問題(例如纜線故障、連線埠或連線裝 置上的網絡卡)所導致。Giants — 超過最大IEEE 802.3幀大小(非巨型乙太網為1518位元組 )且有不良FCS的幀。嘗試找到違規裝置並將其從網路中刪除。在許多情況下,這是網絡卡故 障導致的結果。發出clear counters [all | mod/port]命令可重設show port、show Mac和show counters命令的統計資料。請參[閱Catalyst 6500系列交換器和ROM監控器命令的快速連結](http://www.cisco.com/en/US/products/hw/switches/ps708/prod_command_reference_list.html)

,以瞭解更多資訊和有關show port命令輸出中不同欄位的進一步說明。

檢查流量計數器是否增加埠的入站和出站流量。如果要檢視給定模組的所有埠的MAC資訊,還 9.可以發出show Mac<module#>命令。

Port Rcv-Unicast Rcv-Multicast Rcv-Broadcast -------- -------------------- -------------------- -------------------- 6/1 20890 894039 74883 Port Xmit-Unicast Xmit-Multicast Xmit-Broadcast -------- -------------------- -------------------- -------------------- 6/1 12845 73660 179 Port Rcv-Octet Xmit-Octet -------- -------------------- -------------------- 6/1 79498714 8738501 MAC Dely-Exced MTU-Exced In-Discard Out-Discard -------- ---------- ---------- ---------- -----------

esc-6509-c (enable) **show Mac 6/1**

6/1 0 0 0 0

Port Last-Time-Cleared ----- --------------------------

 6/1 Sun Oct 13 2002, 16:37:58 esc-6509-c (enable)

上一個輸出顯示連線埠上接收和傳輸(Xmit)的單點傳播、多點傳送和廣播封包總數。**注意:如** 果埠是交換機間鏈路協定(ISL)中繼,則所有流量均採用組播方式,並且所有ISL報頭都使用目 標組播地址01-00-0C-CC-CC-CC。Dely-Exced — 這是由於經過交換機的傳輸延遲過大而由此 埠丟棄的幀數。除非連線埠使用率非常高,否則此計數器決不應上升。MTU Exceed — 這表示該 埠或網段上有一個裝置正在傳輸超過允許的幀大小(非巨型乙太網為1518位元組)的幀。In-Discard — 這是傳入的有效幀的結果,由於不需要交換幀而被丟棄。如果集線器連線到某個連 線埠,而該集線器上的兩台裝置交換資料,則這種情況可能很正常。交換機埠仍能看到資料 ,但無需對其進行交換,因為CAM表顯示與同一埠關聯的兩台裝置的MAC地址,因此資料將 被丟棄。如果某些VLAN的中繼阻塞了作為主幹配置的埠,或者作為VLAN唯一成員的埠上,此 計數器也可以遞增。Out-Discard — 這是即使未檢測到資料包錯誤仍選擇丟棄的出站資料包數 。捨棄此類封包的一個可能原因可能是釋放緩衝區空間。發出clear counters [all | mod/port]命 令可重設show port、show Mac和show counters命令的統計資料。請參閱[Catalyst 6500系列](http://www.cisco.com/en/US/products/hw/switches/ps708/prod_command_reference_list.html) [交換器和ROM監控器命令的快速連結](http://www.cisco.com/en/US/products/hw/switches/ps708/prod_command_reference_list.html),以瞭解更多資訊和有關show Mac命令輸出中不同欄位 的進一步說明。

#### 檢查特定埠的詳細統計資訊。 10.

esc-6509-c (enable) **show counters 6/1** 64 bit counters

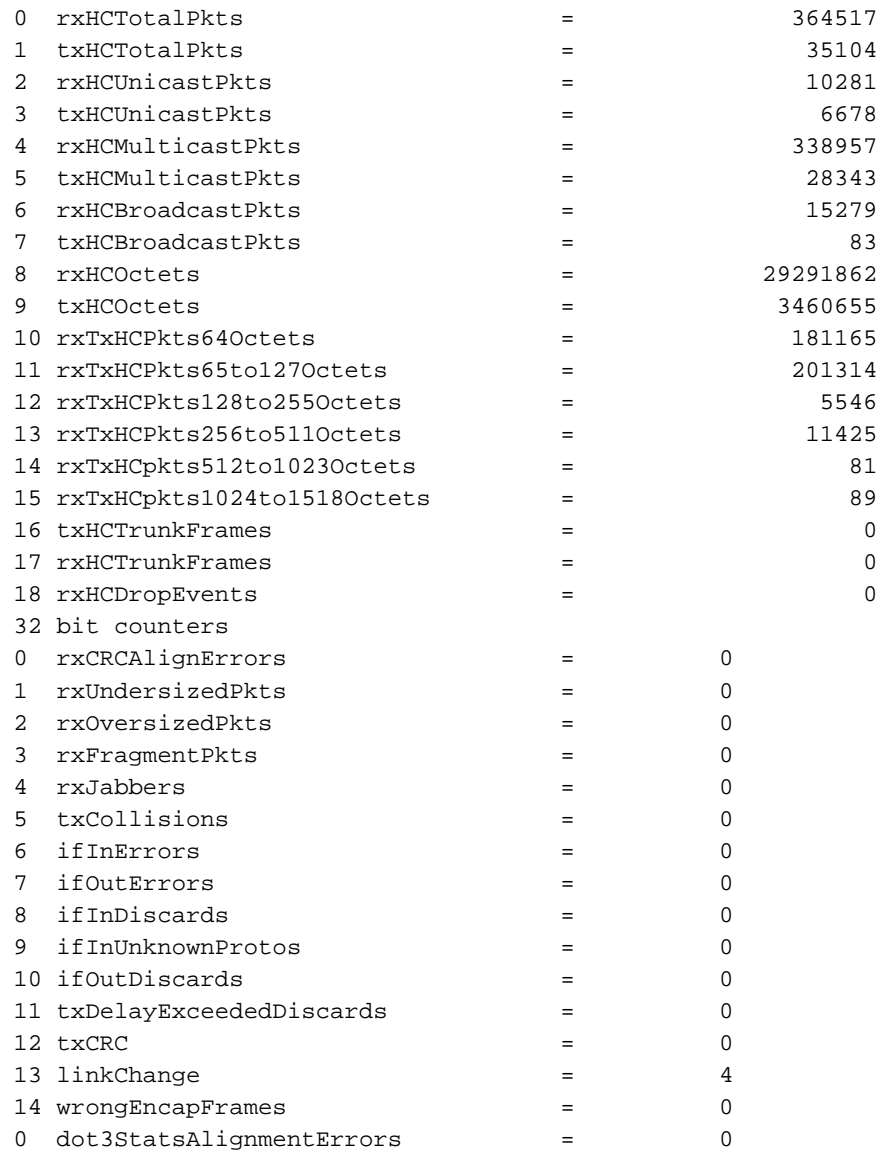

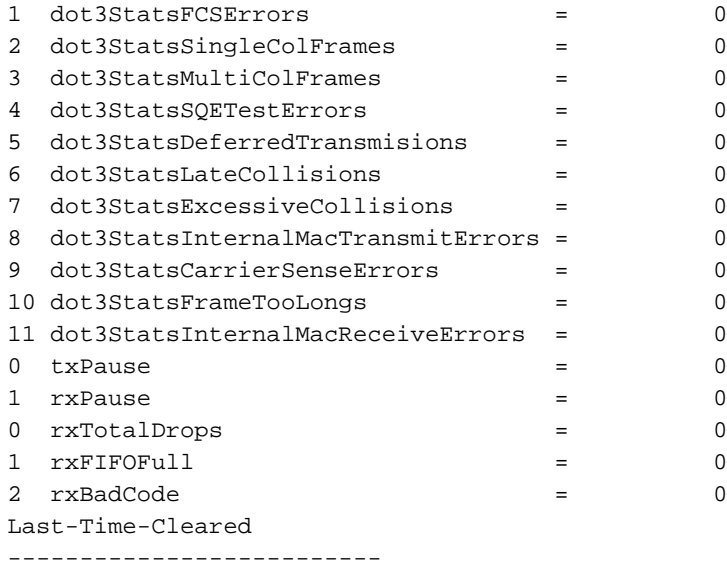

Sun Oct 20 2002, 16:23:06

esc-6509-c (enable)

以下是來自上一個輸出的一些非通用計數器詳細資訊的清單:RxFragmentPkts — 這是接收的 不是以偶數八位元結尾(對齊錯誤)或具有FCS錯誤且長度小於64個八位元的資料包總數。 這不包括訊框位元,但包括FCS八位元。dot3StatsInternalMacReceiveErrors — 由於內部 MAC子層接收錯誤而導致特定埠上的接收失敗的幀數。只有當幀沒有被

dot3StatsFrameTooLongs、dot3StatsAlignmentErrors或dot3StatsFCSErors的相應例項計數時,才 會對其進行計數。具體地,該對象的例項可以表示特定埠上接收錯誤的數量,否則該接收錯 誤的數量不會計算在內。dot3StatsInternalMacTransmitErrors — 這是由於內部MAC子層傳輸 錯誤而導致在特定埠上傳輸失敗的幀數。只有當幀沒有被dot3StatsLateCollisions、

dot3StatsExcessiveCollisions或dot3StatsCarrierSenseErrors的相應例項計數時,才會對其進 行計數。RxJabbers — 接收的長於1518個八位元的封包總數,其中不包括訊框位元,但包括 FCS八位元,並且結尾不是八位元偶數(對齊錯誤)或具有FCS錯誤。建議的操作是隔離發 出這些資料包的裝置。txDelayExceededDiscards — 由於經過交換機的傳輸延遲過長而由此埠 丟棄的幀數。此計數器與show Mac命令輸出中的Dely-Exced計數器相同,且除非連線埠使用 率非常高,否則絕對不會上升。IfInUnknownProtos — 具有未知協定的入站資料包數。TxCRC — 如果幀傳輸時帶有錯誤的CRC,則此值將遞增,但它不包括由於延遲衝突而中止的幀。當 在入口埠上傳輸作為ISL幀接收但承載一個乙太網資料包(其中含有錯誤的CRC)時,此計數 器通常在出口埠上遞增,而ISL資料包本身具有良好的CRC。也可能是因為交換器硬體錯誤所 造成。排解此問題的方法是在連線埠上傳送廣播流量,並檢視是否有所有輸出連線的連線埠 上的計數器增加。如果發生這種情況時與您將流量傳送到哪個埠無關,則交換機硬體出現故 障,最可能是機箱或管理模組。如果計數器僅在使用某個模組將流量傳送到時增加,則此模 組有硬體故障。如果計數器只在幾個埠上遞增,則埠本身有問題。如果原因無法通過以前的 測試確定,請檢查連線了ISL的鄰居交換機,或檢查連線了ISL的終端裝置。如果您需要進一 步協助,請聯絡[思科技術支援。](http://www.cisco.com/warp/public/687/Directory/DirTAC.shtml)dot3StatsSQETestErrors — 這是由特定介面的物理層信令子層 (PLS)SQE TEST ERROR消息的次數。SQE TEST ERROR消息在美國國家標準協會(ANSI)/IEEE 802.3- 1985的7.2.2.2.4節中定義,其生成在同一文檔的7.2.4.6節中描述。此計數器決不能上升,因 為它只與外部乙太網收發器相關。dot3StatsCarrierSenseErrors — 這是嘗試在特定埠上傳輸 幀期間載波偵聽條件丟失或從未被斷言的次數。即使載波感測條件在傳輸嘗試期間波動,該 對象的例項所代表的計數對於每次傳輸嘗試最多增加一次。此計數器與show port命令輸出中 的Carri-Sen欄位相同。在半雙工乙太網段上這是正常現象。linkChange — 這是埠在連線狀態 和非連線態之間數。如果此計數器不斷遞增,則意味著此埠、連線到此埠的電纜或位於電纜 另一端的裝置出現了問題。dot3StatsFrameTooLongs — 這是特定介面上接收的超過最大允許幀 大小的幀數。檢查連線到埠的裝置。dot3StatsFCSErors — 這是特定介面上接收到的有效幀的 計數,以偶數個八位元結尾,但不會通過FCS檢查。這通常是物理問題,例如佈線、連線埠

錯誤或NIC卡錯誤,但也可能表示雙工不匹配。此計數器與show port命令輸出中的FCS-Err欄 位相同。 $\det$ 3statsSingleColFrames — 這是在一個特定埠上成功傳輸幀的計數,對於該埠,傳 輸最初只被一個衝突阻止。配置為半雙工的連線埠發生衝突是正常的,但不應在全雙工連線 埠上發生衝突。如果衝突急劇增加,則表明鏈路利用率很高,或者可能與連線的裝置存在雙 工不匹配的情況。此計數器與show port命令輸出中的 $\text{single-coll}$ 欄位相同。

dot3StatsMultiColFrames — 這是某個特定埠上成功傳輸幀的計數,對於該埠,傳輸最初被多 個衝突抑制。配置為半雙工的連線埠發生衝突是正常的,但不應在全雙工連線埠上發生衝突 。如果衝突急劇增加,則表明鏈路利用率很高,或者可能與連線的裝置存在雙工不匹配的情 況。此計數器與show port命令輸出中的Multi-Coll欄位相同。dot3StatsExcessiveCollisions — 這是由於在特定埠上發生過度衝突而導致傳輸失敗的幀數。當資料包連續發生16次衝突時 ,會發生過度衝突。接著封包遭捨棄。過度衝突通常表示網段上的負載需要跨多個網段進行 分割,但也可能指向與所連線裝置的雙工不匹配。設定為全雙工的連線埠上不應出現衝突。 此計數器與show port命令輸出中的Excess-Coll欄位相同。dot3StatsLateCollisions — 這是傳 輸過程中在特定連線埠上偵測到衝突的次數。對於10 Mbit/sec埠,這比資料包傳輸的512位 元時間要晚。在10 Mbit/sec系統上,512位元時間相當於51.2微秒。延遲衝突也被視為一般 衝突,以便進行其他與衝突相關的統計。此計數器與show port命令輸出中的Late-Coll欄位相 同,且可能表示雙工不相符等情況。在雙工不相符的情況下,在半雙工端可見延遲衝突。在 半雙工端傳輸時,全雙工端不會等待輪流且同時傳輸,這會導致延遲衝突。延遲衝突也可能 表示乙太網電纜或網段過長。設定為全雙工的連線埠上不應出現衝突。dot3StatsDeferredTx — 由於介質繁忙,導致在特定埠上第一次傳輸嘗試延遲的幀數。此計數不包括衝突涉及的幀 。延遲傳輸在乙太網中是正常的,但高計數可能表示網段負載高。rxBadCode — 這是前導碼有 錯誤代碼的已接收幀的計數。檢查連線到埠的裝置。IfInDiscards — 這是交換機轉發過程丟 棄的有效幀數。此計數器與show Mac命令輸出中的In-Discard欄位相同。當您在特定VLAN的 主幹上接收流量,而交換器沒有該VLAN的任何其他連線埠時,就會看到此情況。當在接收資 料包的埠上獲知資料包的目標地址,或者將埠配置為中繼並且該TRUNK阻塞了VLAN時,您 還會看到此計數器的遞增。rxUndersizePkts — 長度小於64個八位元的已接收資料包總數,其 中不包括成幀位,但包括FCS八位元,並且格式正確。此計數器與show port命令輸出中的 Undersize欄位相同。檢查發出這些幀的裝置。RxOversizePkts — 接收的長於1518個八位元的 包總數,其中不包括成幀位,但包括FCS八位元,並且格式正確。檢查連線到此埠的裝置。 連線到連線埠的裝置啟用ISL封裝且連線埠本身沒有啟用時,此計數器可能會增加。如果在連 線埠上未設定巨量支援的情況下接收巨量訊框,此計數器也會增加。

dot3StatsAlignmentErrors — 收到的資料包總數,其長度不包括成幀位,但包括FCS八位數 ,介於64和1518個八位數(含八位數)之間,但不以偶數個八位元結尾且有錯誤的FCS。此 計數器與show port命令輸出中的 $\text{A1}$ ign-Err欄位相同。這些錯誤通常表示存在物理問題,例如 佈線、連線埠錯誤或NIC卡錯誤,但也可能表示雙工不匹配。當電纜首次連線到埠時,可能 會出現其中一些錯誤。此外,如果集線器連線到該埠,集線器上其他裝置之間的衝突可能會 導致這些錯誤。rxTotalDrops — 此計數器包括以下計數器的總和:由於CRC錯誤而出現的錯 誤資料包數。編碼違規或序列錯誤。色塊邏輯(CBL)阻塞丟棄的數量。封裝無效的例項數。廣 播抑制丟棄的數量。資料包長度小於64或大於1518位元組的丟棄數。CBL是指相關連線埠上 特定VLAN(顏色)的跨距數狀目錄狀態。如果特定VLAN的連線埠處於跨距樹狀目錄封鎖狀 態,則通常會捨棄該連線埠上接收的該VLAN的封包。有關CBL的詳細資訊,請參閱步驟21。

11. 檢查遞增錯誤。此外,發出show logging buffer 1023命令(如步驟3所示),該命令可記錄 埠上發生的這些錯誤中的任何一個。某些錯誤導致通過韌體重置模組以進行恢復。此命令是 在CatOS 5.5(12)、6.3(4)和7.x版中匯入。 esc-6509-c (enable) **show intcounters 6/1**

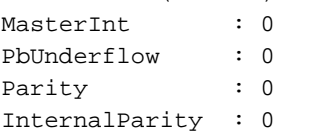

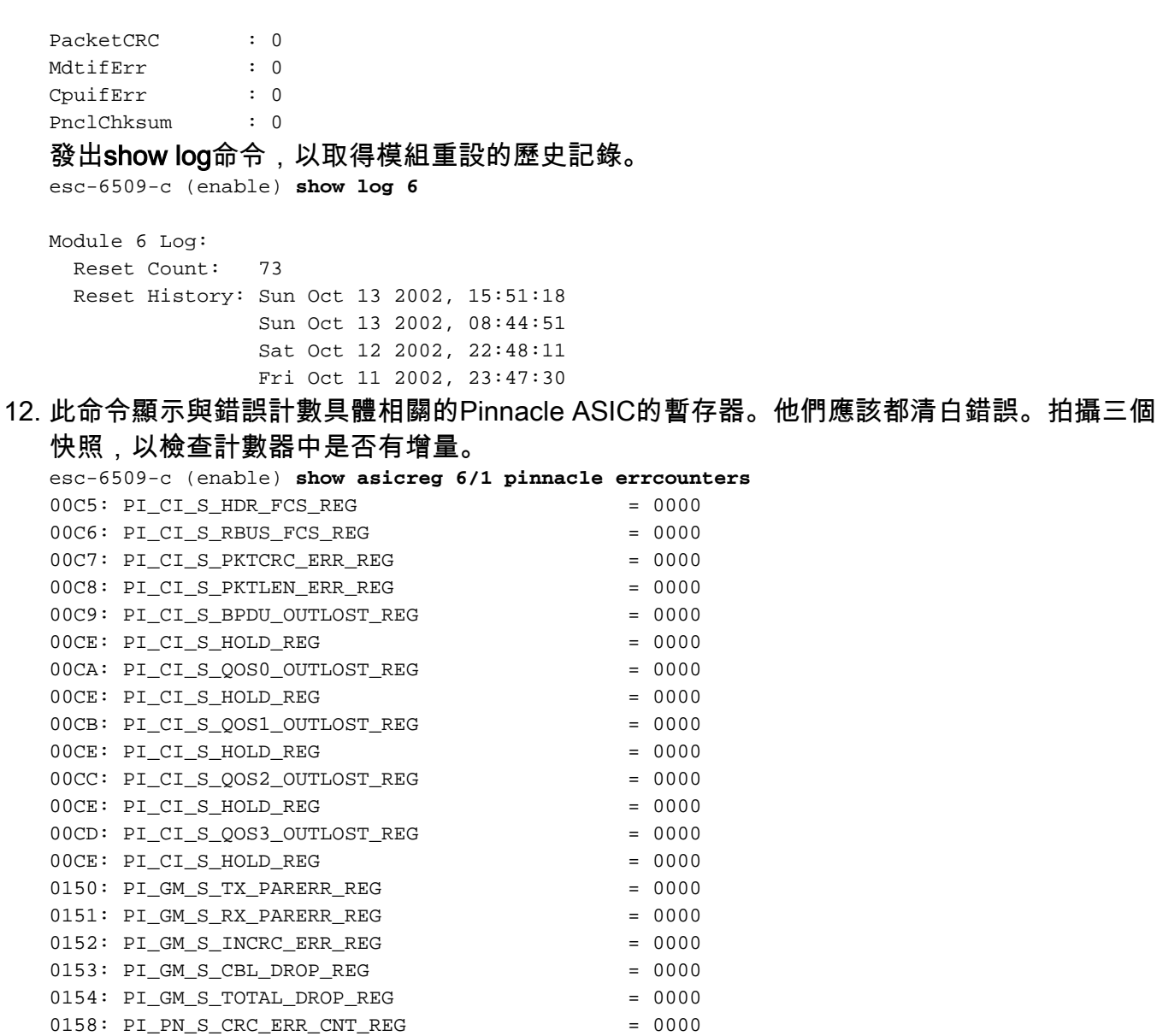

--More—

015F: PI\_PBT\_S\_HOLD\_REG

#### 13. 此命令顯示Pinnacle ASIC的指標暫存器。拍攝三個快照以檢查計數器中的更改,以確保暫存 器沒有停滯。

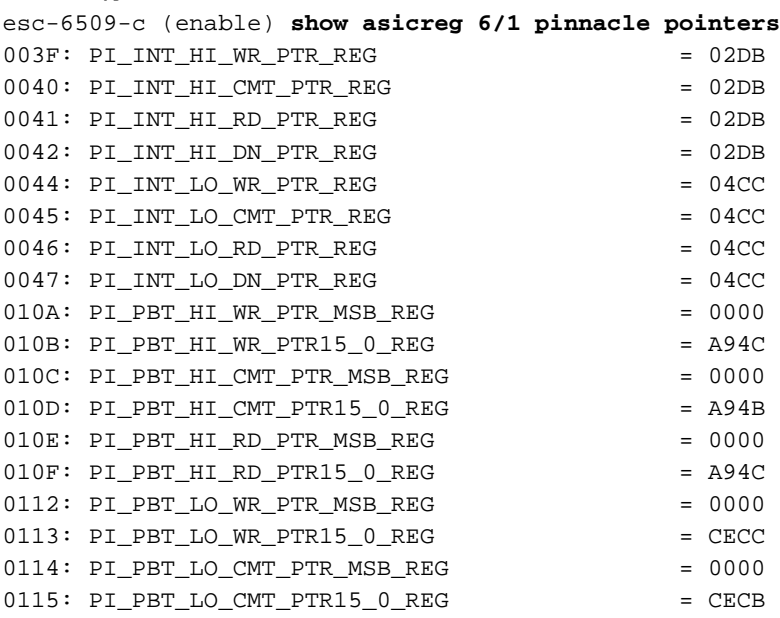

0159:  $PI\_PN\_S\_RRUS\_ERR\_CNT\_REG$  = 0000<br>015A: PI PBT S BPDU OUTLOST REG = 0000 015A: PI\_PBT\_S\_BPDU\_OUTLOST\_REG = 0000<br>015F: PI\_PBT\_S\_HOLD\_REG = 0000 = 0000

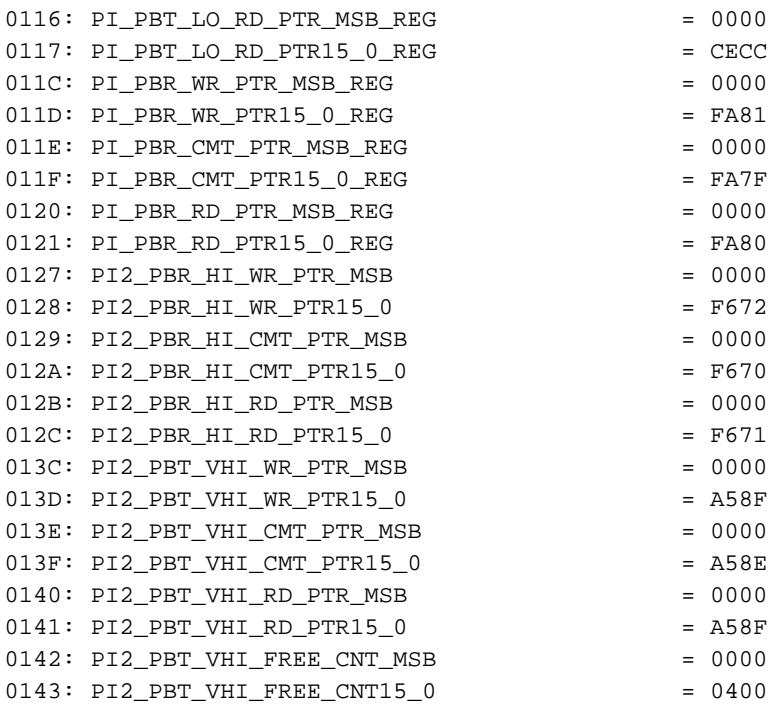

esc-6509-c (enable)

內部資料包緩衝區的指標應移動(PI\_INT\_HI...和PI\_INT\_LO...計數器)指向外部資料包緩衝 區的優先順序TX指標應移動(PI\_PBT\_HI...和PI\_PBT\_LO...計數器)指向外部資料包緩衝區 的優先順序Rx指標應移動(PI\_PBR\_HI...和PI\_PBR\_LO...計數器)

14. 發出此命令,以轉儲所有Pinnacle ASIC暫存器設定。收集此情況的三個快照,以備受TAC工 程師請求。

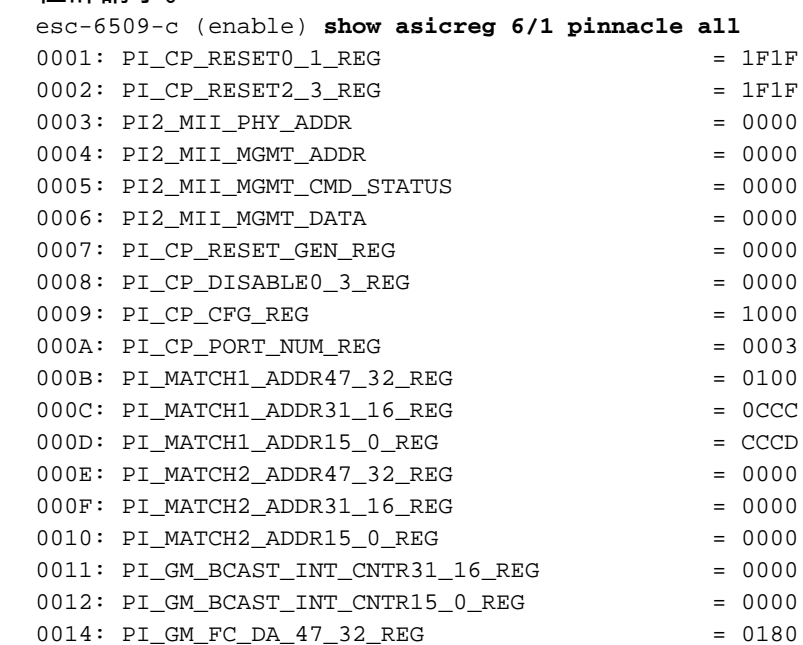

0015: PI\_GM\_FC\_DA\_31\_16\_REG = C200 0016: PI\_GM\_FC\_DA\_15\_0\_REG = 0001 0017: PI\_GM\_ISL\_SA47\_32\_REG = F000 0018: PI\_GM\_ISL\_SA31\_16\_REG = 0000 --More—

#### 此命令顯示與錯誤計數特別相關的埠的線圈ASIC暫存器。他們應該都清白錯誤。拍攝三個快 15.照,以檢查計數器中是否有增量。

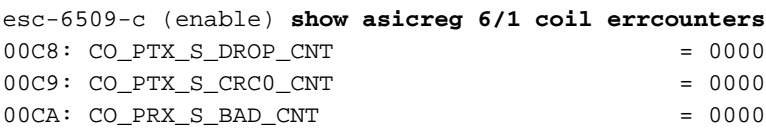

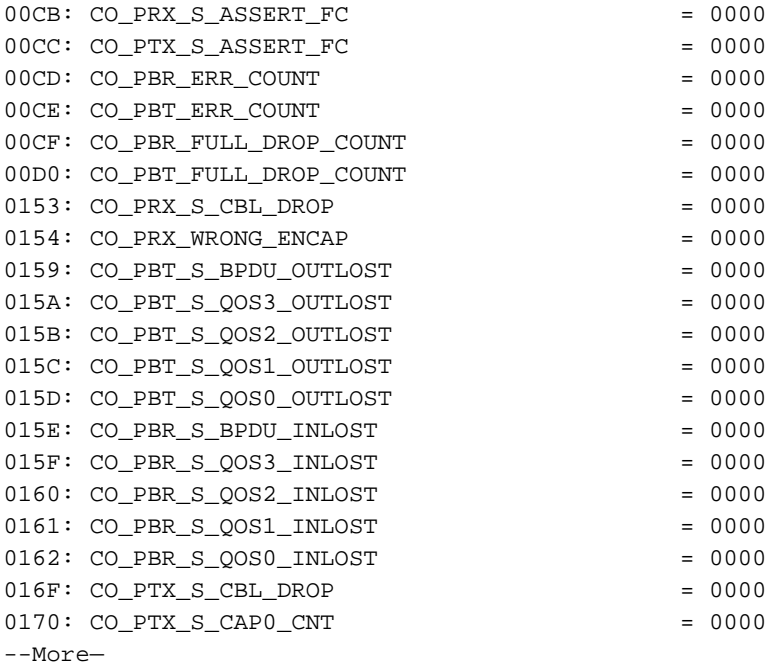

CO\_PRX\_S\_ASSERT\_FCCO\_PTX\_S\_ASSERT\_FC計數器有時會增加,這表示與此連線埠關聯的Pinnacle ASIC和Coil ASIC之間存在擁塞。這些計數器指示線圈ASIC從Pinnacle ASIC接收流量控制斷 言,或者通過ASIC之間的千兆連線將流量控制斷言傳送到Pinnacle ASIC。例如,如果 Pinnacle收到來自Coil的流量控制斷言,這可能意味著流量從與Pinnacle ASIC的gigabit連線 進入Coil ASIC,由於涉及的速度不匹配,導致與該Coil ASIC相關聯的一個或多個12個 10/100埠上的輸出緩衝器過剩。Coil正在流動控制尖塔,以便發出訊號使其減緩傳輸以防止 這種情況。show port命令輸出中的xmit-err計數器(如步驟8所示)表示任何12個10/100連線 埠上的輸出緩衝區是否超載。注意:預設情況下,Pinnacle和Coil ASIC之間的流量控制處於 禁用狀態:

esc-6509-c (enable) **show option flowcontrol** Option flowcontrol: disabled

此命令顯示與埠關聯的Coil ASIC的指標暫存器。拍攝三個快照以檢查計數器中的更改,以確 16. 保暫存器沒有停滯。

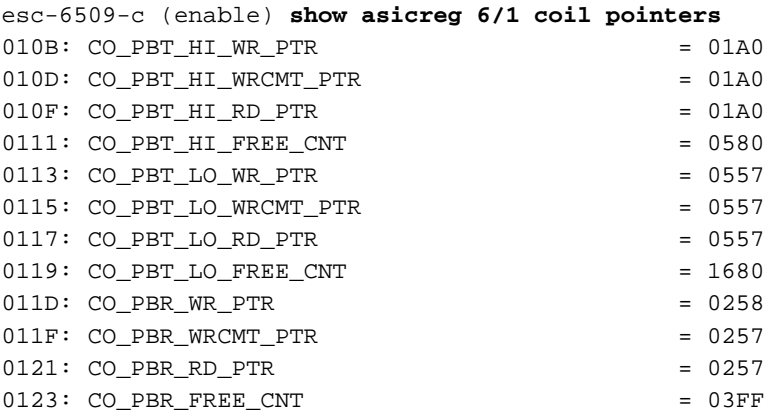

esc-6509-c (enable)

高和低Tx計數器應移動 (CO\_PBT\_HI...和CO\_PBT\_LO...)Rx計數器應移動(CO\_PBR...) 17. 發出此命令,以轉儲與埠關聯的Coil ASIC暫存器的特定MAC控制設定。這可用於驗證**show** port命令輸出中的雙工設定是否真的在Coil ASIC中設定,這對自動交涉疑難排解尤其有幫助 ;此連線埠是否在ASIC中啟用巨型封包,這應與show port jumbo命令輸出中看到的設定相符 ;以及MAC是否未處於回送中。 esc-6509-c (enable) **show asicreg 6/1 coil 129**  $0129: CO_MAC$  CONTROL1 =  $014C$ esc-6509-c (enable)

#### 以下是命令輸出的解碼:

0x014C = 101001100 binary Checking bit setting from right to left: Bit5 = 0 (MAC loopback is disabled) Bit6 =  $0$  (tx & rx of jumbo packets is disabled)  $Bit7 = 1$  (full duplex)

#### 18. 發出此命令,以轉儲與埠關聯的所有線圈ASIC暫存器設定。收集此情況的三個快照,以備受 TAC工程師請求。

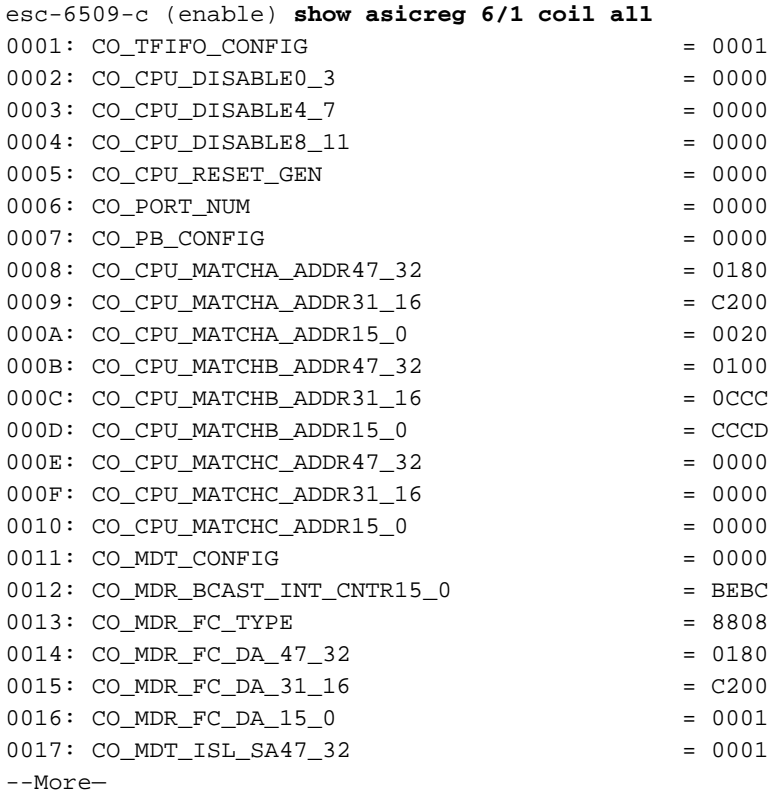

19. 發出此命令,以轉儲與連線埠相關聯的媒體獨立介面(mii)phy暫存器設定。收集此情況的三個 快照,以備受TAC工程師請求。您還可以解碼register 0000、0001和0005,以驗證連線埠的自 動交涉設定,如下圖所示。**附註:** 此CLI目前在CatOS 6.3(8)及更新版本中無法運作。如需 詳細資訊,請參閱Cisco錯誤ID [CSCdz26435\(](http://tools.cisco.com/Support/BugToolKit/search/getBugDetails.do?method=fetchBugDetails&bugId=CSCdz26435)僅限[註冊客](http://tools.cisco.com/RPF/register/register.do)戶)。

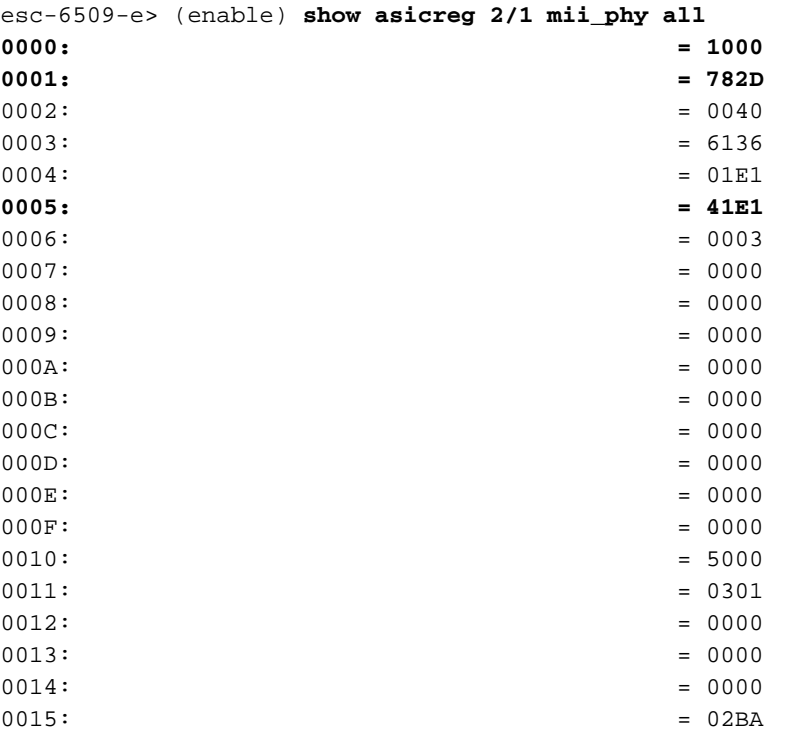

 $0016:$  = 0F00  $--M$ ore—

用於暫存器 $_{0000}$ 、 $_{0001}$ 和 $_{0005}$ 的 $_{\mathrm{mi}\text{-}\mathrm{p}\mathrm{h}\mathrm{y}}$ 設定可幫助驗證自動交涉設定。Registes  $_{0000}$ 和 $_{0001}$  — 為哪個埠設定了埠。Register 0005 — 假設連結夥伴(另一端)能夠透過自動交涉進行交涉。 註冊**0000**:從輸出暫存器樣本中,0000 = 1000 hex = 0001 0000 000 0000二進位制。如果您從 右到左計數(第0位到第15位),並使用上一個金鑰,您可以看到唯一設定為等於1的位是第 12位,這意味著假設我們的埠設定為自動協商,這可以通過show port命令進行驗證 esc-6509-e (enable) **show port 2/1**

Port Name Status Vlan Duplex Speed Type ----- -------------------- ---------- ---------- ------ ----- ------------

2/1 connected 176 **a-full a-100** 10/100BaseTX

註冊0001的:(埠設定)從示例輸出暫存器中,二進位制表示0001 = 782D hex = 0111 1000 0010 1101。如果您從右到左計數(第0位至第15位),並使用上一個金鑰,您可以看到唯一 設定為1的位是0、2、3、5和11到14。這意味著您應該告訴您的鏈路合作夥伴,您通過自動 協商過程在半雙工或全雙工模式下都支援10BaseT和100BaseT。這也表示自動交涉流程已完 成,而且您已經建立連結。

註冊**0005**:(連結合作夥伴功能):在輸出暫存器示例中,0005 = 41E1 hex = 0100 0001 1110 0001(二進位制)。如果從右到左計數(第0位至第15位),並使用上一個金鑰,您可以看 到僅有的位0、5到8和14被設定為等於1。這意味著連線到此埠的裝置已通過自動協商過程確 認它支援10BT和100BT以及全雙工模式,因為位5到8以及位14都已設定。我們的交換機埠應 同意連線裝置所能支援的最佳設定,在本例中為100/full。

檢查埠的本地目標邏輯(LTL)設定。Supervisor使用LTL將特定資料包定向到適當的埠。例如 20.,如果Supervisor必須將廣播資料包轉發到給定VLAN中的所有埠,則在結果匯流排 (RBUS)上傳送的結果中將使用特定的LTL值,以便將此訊號發到線卡。如果廣播在埠上無法 通過,請檢查該埠的LTL。相同的概念可用於單播資料包和未知的單播泛洪問題。檢視LTL之 前,請通過<mark>[命令摘要部](commands)</mark>分中列出的命令,驗證埠是否按應有的方式配置。過去,某些與 LTL問題相關的錯誤涉及交換連線埠分析器(SPAN)功能,因為SPAN會修改LTL,以便封包分 析器也取得流量的副本。進行故障排除時請記住這一點。

esc-6509-c (enable) **show ltl 6/1** Getting LTL Data from Module 6, for Port 1 enabled entries (0x0000 to 0xFFFF) LTL memory bits work with active low (**enabled with 0**) Valid Ports ->0x000F 0xFFFF FFFF FFFF **INDEX LTL-A LTL-B** --------->

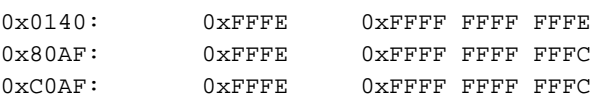

LTL詳細資訊0x0140 -軟體單播LTL索引0x80 -硬體泛洪LTL索引0xC0 -硬體廣播LTL索引LTL-A由Pinnacle(每個晶片四個千兆埠)ASIC使用,LTL-B由Coil(每個晶片12個10/100埠 )ASIC使用。0x0140的索引值用於軟體單播處理。該值從實際模組和埠號中匯出。0x0140 = 0000 0001 0100 000。但是,僅使用最後10位(01 0100 000)。對於連線埠6/1,連線埠編 號減一應該等於索引的六個最低有效位元(連線埠1 - 1 = 0dec = 000000)。 模組編號減去1應 該用四個最高有效位(模組6 - 1 = 5dec = 0101)表示。 如果將此模組與埠值放在一起,則 會得出01 0100 0000。0x0140索引的實際LTL-A和LTL-B值為0xFFFE和0xFF...FFFE。如果 將其轉換為二進位制(0xFFFE = 1111 111 111 111 1110),並從右(埠1)讀取到左,則對於 LTL-A和LTL-B,僅埠1的值設定為0。LTL-B代表四個線圈ASIC,因此這意味著0x0140 LTL索引僅用於將單播流量傳送到埠6/1。LTL-A代表四個Pinnacle埠。由於埠6/1與線圈1(處 理埠6/1至12)相關聯,並且線圈1連線到尖頂上的埠1,因此尖頂的埠1也被設定。軟體單點 傳播的LTL索引值的解碼器應該只列出有問題的連線埠(6/1),因為單點傳播應該只輸出一個 連線埠,而且您在show ltl 6/1命令中指定了6/1。0x80和0xC0的索引值用於硬體泛洪和廣播

。AF是VLAN(0xAF = 175 decimal = VLAN 175)。 與特定於埠6/1的軟體單播LTL索引不同 ,對於給定VLAN,廣播和泛洪LTL索引覆蓋整個模組的所有埠。如果將索引0x80AF和 0xC0AF的Coil ASIC的LTL-B值(0xFF...FFFC)轉換為二進位制,則其值為0xFF...FFFC = 11...1111 11 111 111111111100。如果您從右側(埠1)讀取到左側,則只有埠1和2的設定 值為0,因此只有6/1和6/2才能轉發模組6上VLAN 175的未知單播和廣播。如果您發出show port和/或show trunk命令,應會發現6/1和6/2是模組6上VLAN 175中唯一的活動埠。注意 :應為埠設定LTL,即使埠處於生成樹阻塞狀態也是如此。將索引0x80AF和0xC0AF的 Pinnacle ASICs LTL-A值(0xFFFE)轉換為二進位制表示0xFFFE = 1111 111 111 11111111。如果您從右側(埠1)向左讀取,僅埠1被設定為值0,因此只有尖頂上的埠1可 以轉發模組6上VLAN 175的未知單播和廣播。請記住,每個Coil ASIC處理12個10/100埠,因 此埠6/1和6/2是相同的Coil ASIC(第一個Coil ASIC)的一部分,該埠連線到Pinnacle的埠 1。如果與模組6上的第二個線圈ASIC(埠6/13到24)相關聯的埠在VLAN 175中也是活動的 ,則該Coil ASIC對應於Pinnacle上的埠2,並且LTL-A設定為0xFFFC = 1111 100。

21. 檢查埠的CBL。顏色指VLAN,因此此命令用於驗證特定埠上給定VLAN的生成樹狀態。這可 用於驗證在show spantree <mod/port>的輸出中顯示的值是否實際在Pinnacle和Coil ASIC中 正確設定。

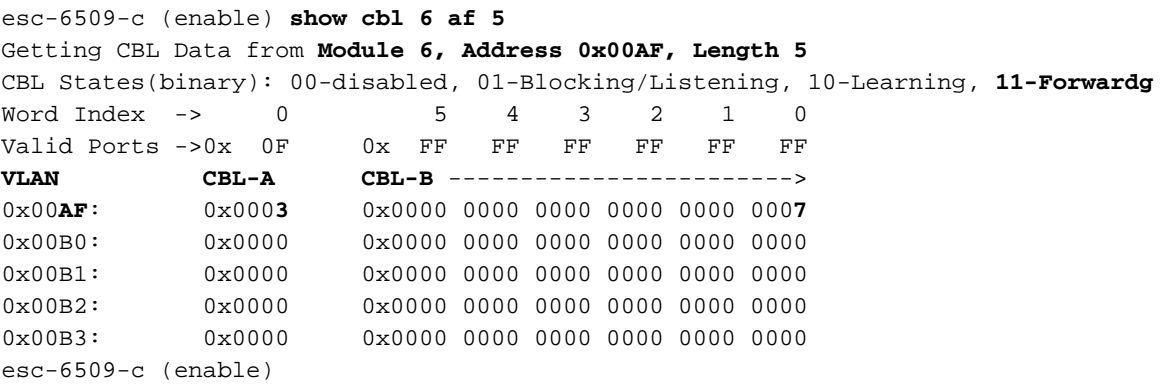

電纜詳細資訊命令語法是show cbl [module] [start vlan(in hex)] [length],其中length是顯示從 開始vlan開始資訊的VLAN數量,是從開始輸出的vlan編號。如果未指定,預設長度為1。例 如,show cbl 6 af 5命令的輸出顯示模組6的CBL資訊以VLAN 0xAF = 175 dec開始,並包括 其後的4個VLAN(VLAN 176到179),因為長度欄位設定為5。與LTL不同,CBL需要兩個位 來表示每個埠,因為要表示更多變數,例如00 =禁用、01 =阻塞/偵聽、10 =學習、11 =轉發 。在本文檔的示例中,CBL設定意味著:為VLAN 175至179中的模組6的每個埠設定了哪些 生成樹設定。如果集中注意VLAN 175(0xAF),則CBL-A值為0x0003。CBL-A用於Pinnacle ASIC。如果將其轉換為二進位制,則其值為0x0000 0000 0000 0011。如果從右側(埠 1)向左讀取,並用兩位代表每個埠,則埠1被設定為11 =轉發,而所有其他埠被設定為00 =禁用生成樹。Pinnacle埠1對應於控制模組(6/1至12)上的前12個10/100埠的線圈1。 這表 示6/1到12範圍內的一個或多個埠必須處於生成樹轉發狀態,而6/13到48範圍內的埠不能處於 轉發狀態。檢查CBL-B中的線圈ASIC設定以確認這點。如果專注於VLAN 175(0xAF),則 CBL-B值為0x00...0007。CBL-B用於線圈ASIC。如果將其轉換為二進位制,則其值為 0x00...0007 = 0000...0000 000 000 000 0111。如果從右側(連線埠1)讀取到左側,其中兩 位代表每個連線埠,則連線埠1設定為11 =轉送,連線埠2設定為01 =封鎖/偵聽,而所有其他 連線埠設定為00 =針對模組6(VLAN 175)上的跨距樹狀目錄停用。在這種情況下,6/1和6/2是 唯一屬於VLAN 175成員的作用中模組6連線埠,因此其他連線埠顯示為disable。show spantree [vlan]或show spantree [mod/port]的輸出可用於驗證是否正確設定了CBL。

esc-6509-c (enable) **show spantree 175** VLAN 175 Spanning tree mode PVST+ Spanning tree type ieee Spanning tree enabled

Designated Root 00-30-94-93-e5-80 Designated Root Priority 1 Designated Root Cost 76 Designated Root Port 6/1 Root Max Age 20 sec Hello Time 2 sec Forward Delay 15 sec Bridge ID MAC ADDR 00-d0-02-ea-1c-ae Bridge ID Priority 32768 Bridge Max Age 20 sec Hello Time 2 sec Forward Delay 15 sec Port Vlan Port-State Cost Prio Portfast Channel\_id ------------------------ ---- ------------- --------- ---- -------- ---------- 3/1 175 forwarding 12 4 32 disabled 0 **6/1 175 forwarding** 19 32 disabled 0 **6/2 175 blocking** 100 32 disabled 0 16/1 175 forwarding 4 32 enabled 0 esc-6509-c (enable)

22. 發出**show test <***module#***>**命令,以檢查交換器開機時或模組重設時執行的線上診斷測試的結 果。這些測試的結果可用於確定模組上是否檢測到硬體元件故障。必須將診斷模式設定為完 成,否則將跳過全部或部分診斷測試。如果從現在到最後一次交換器或模組重設之間發生硬 體元件故障,必須通過交換器或模組重設來重新執行診斷以偵測故障。完成以下步驟,以便 運行模組的診斷測試:將診斷模式設定為。

esc-6509-c (enable) **set test diag complete** Diagnostic level set to complete.

#### 重置模組。

esc-6509-c (enable) **reset 6**

This command will reset module 6 and may disconnect your telnet session.

Do you want to continue  $(y/n)$  [n]? y

檢視模組上埠的診斷測試結果,瞭解故障跡象。還要檢查12個埠組成的組中的故障,這表明 Coil ASIC故障或Pinnacle埠故障。

esc-6509-c (enable) **show test 6**

Diagnostic mode: complete (mode at next reset: complete)

Module 6 : 48-port 10/100BaseTX Ethernet

Line Card Status for Module 6 : PASS

Port Status :

 Ports 1 2 3 4 5 6 7 8 9 10 11 12 13 14 15 16 17 18 19 20 21 22 23 24 ----------------------------------------------------------------------------- . . . . . . . . . . . . . . . . . . . . . . . . 25 26 27 28 29 30 31 32 33 34 35 36 37 38 39 40 41 42 43 44 45 46 47 48 ------------------------------------------------------------------------ . . . . . . . . . . . . . . . . . . . . . . . .

Line Card Diag Status for Module  $6$  (. = Pass, F = Fail, N = N/A)

 Loopback Status [Reported by Module 2] : Ports 1 2 3 4 5 6 7 8 9 10 11 12 13 14 15 16 17 18 19 20 21 22 23 24 ----------------------------------------------------------------------------- . . . . . . . . . . . . . . . . . . . . . . . . Ports 25 26 27 28 29 30 31 32 33 34 35 36 37 38 39 40 41 42 43 44 45 46 47 48  $-$  . . . . . . . . . . . . . . . . . . . . . . . . InlineRewrite Status :

 Ports 1 2 3 4 5 6 7 8 9 10 11 12 13 14 15 16 17 18 19 20 21 22 23 24 -----------------------------------------------------------------------------

 . . . . . . . . . . . . . . . . . . . . . . . . Ports 25 26 27 28 29 30 31 32 33 34 35 36 37 38 39 40 41 42 43 44 45 46 47 48 ----------------------------------------------------------------------------- . . . . . . . . . . . . . . . . . . . . . . . .

esc-6509-c (enable)

# <span id="page-17-0"></span>相關資訊

- [疑難排解Supervisor Engine上執行CatOS和MSFC上執行Cisco IOS的Catalyst 6500/6000系列](http://www.cisco.com/en/US/products/hw/switches/ps708/products_tech_note09186a008015504b.shtml?referring_site=bodynav) [交換器](http://www.cisco.com/en/US/products/hw/switches/ps708/products_tech_note09186a008015504b.shtml?referring_site=bodynav)
- <u>[疑難排解MSFC、MSFC2和MSFC2a上的硬體和相關問題](http://www.cisco.com/en/US/products/hw/switches/ps700/products_tech_note09186a008013495f.shtml?referring_site=bodynav)</u>
- [LAN交換器硬體支援](http://www.cisco.com/en/US/products/sw/secursw/ps2134/tsd_products_support_eol_series_home.html?referring_site=bodynav)
- [技術支援與文件 Cisco Systems](http://www.cisco.com/cisco/web/support/index.html?referring_site=bodynav)